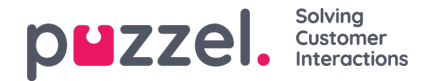

## **Innstillinger**

Du kan masseimportere artikler fra en CSV-fil under fanen Innstillinger. En CSV-fil vil i hovedsak ha to kolonner, én for spørsmål og én for svar. Klikk på Importer artikler fra CSV, som tar deg til skjermbildet **Importer artikler.**

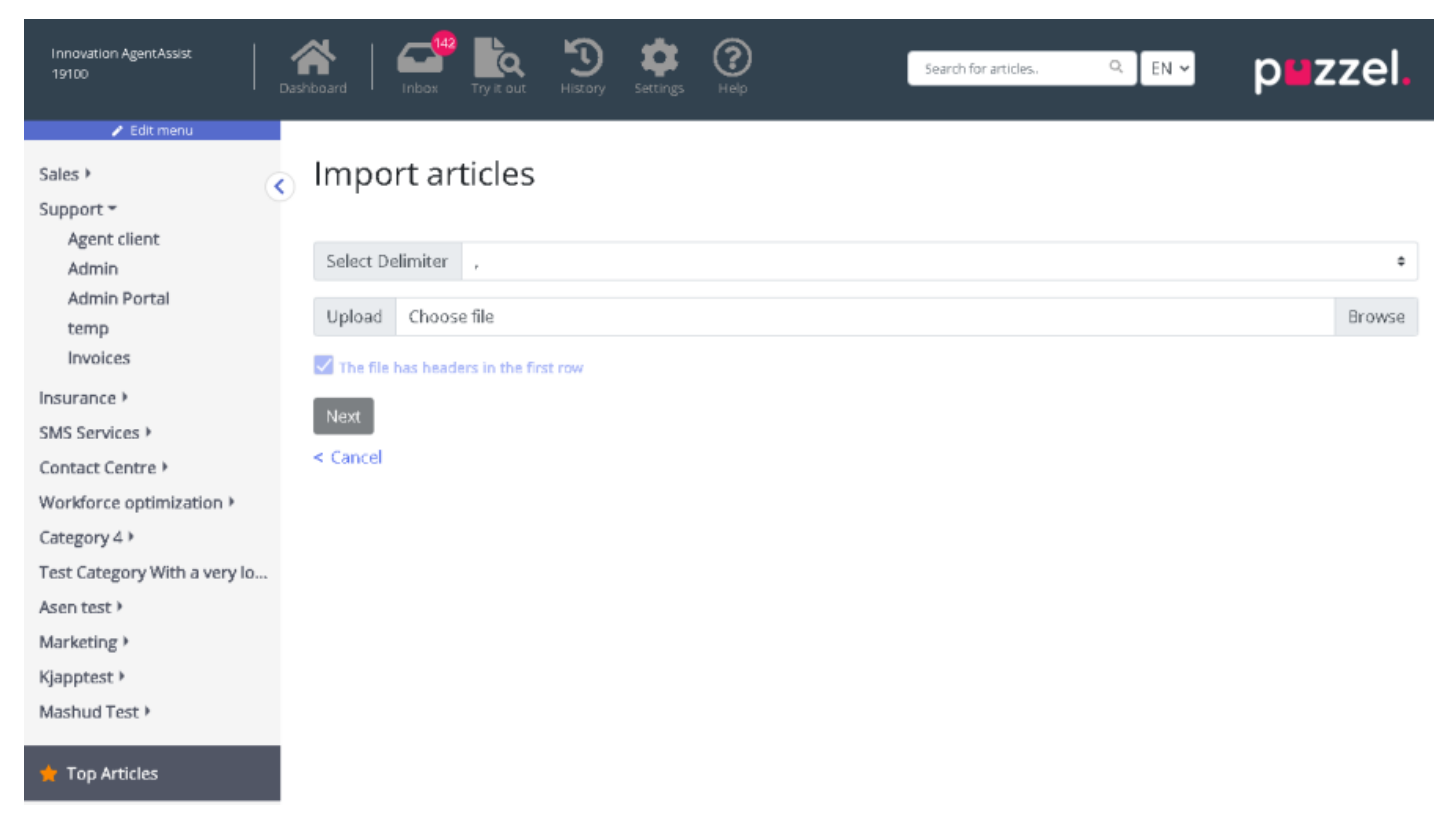

Last opp CSV-filen, og klikk på Neste for å gå til skjermbildet Tilordne kolonner. Tilordne overskriftene i CSV-filen til Spørsmål- og Svar-feltene, og klikk på Neste.

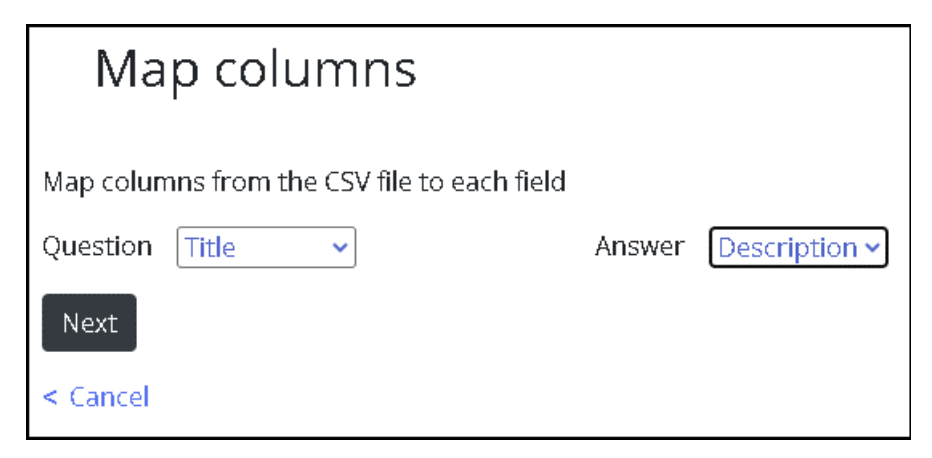

Du kan nå forhåndsvise artiklene du vil legge til i administrasjonssystemet for kunnskapsbasen. Klikk på Start import for å starte importen.

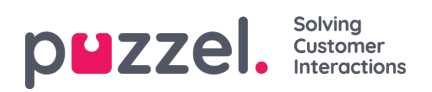

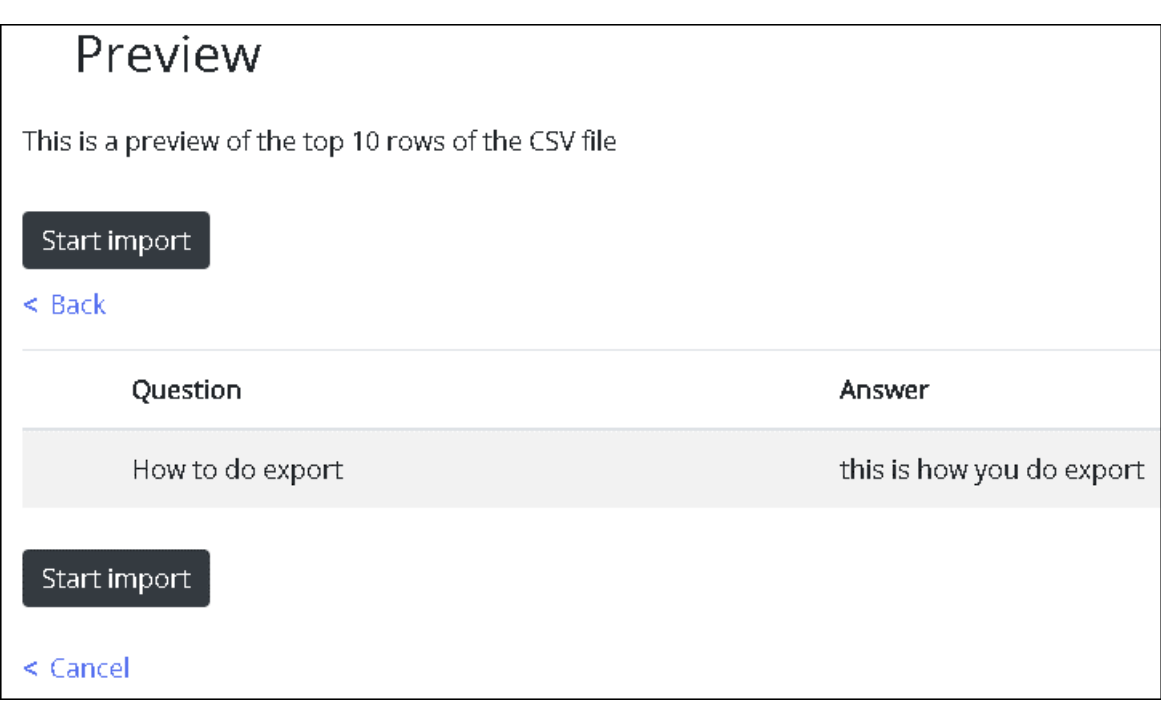

Når importen er fullført, vil du kunne se artikkelen i listen i Innboks-delen under kategorien Importer.

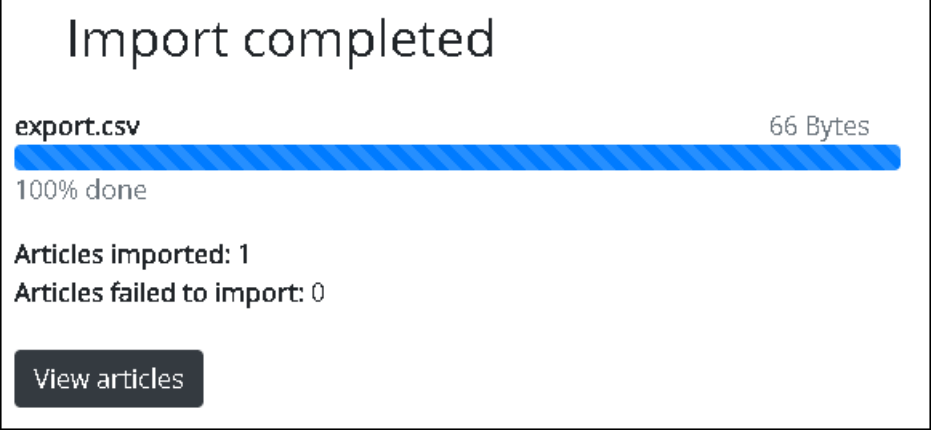